**Do you need to keep track of book and journal article information for a paper? Do you need to create citations for your research paper?**

# **Use** *RefWorks***. It's free and you can access it anywhere.**

#### **Setting Up An Account**

To create an account, you must first access Summon at this address. [http://pittsburgstate.summon.serialssolutions.com.](http://pittsburgstate.summon.serialssolutions.com/)

Click on the RefWorks Login link on the upper right side of the page. Then, click on the "No Account? Sign Up Here" button at the bottom of that page, as shown below on the right.

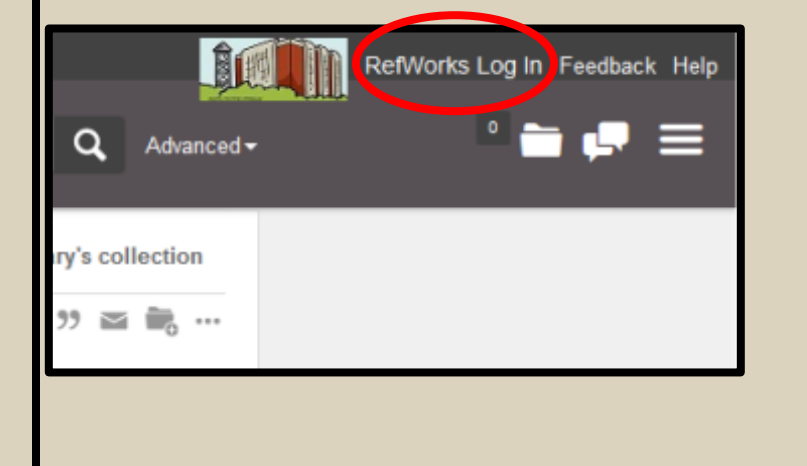

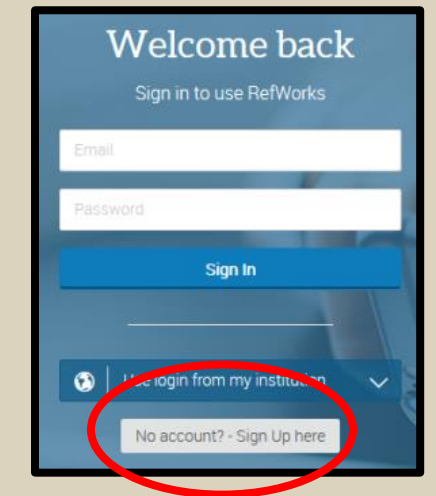

The system will send an email to your email account to confirm your registration. After creating your account, you may access RefWorks at [https://refworks.proquest.com/.](https://refworks.proquest.com/) Feel free to bookmark this site on your own device.

## **Creating Folders**

You must be logged into RefWorks to add, delete, or change folders for storing book and journal article information. You could create folders for different subjects, projects, classes, or whatever makes sense to you. After logging in, click on the My Folders button (as shown here at the left) on the left side of the My Folders screen. Create, delete, or modify folders as you desire.

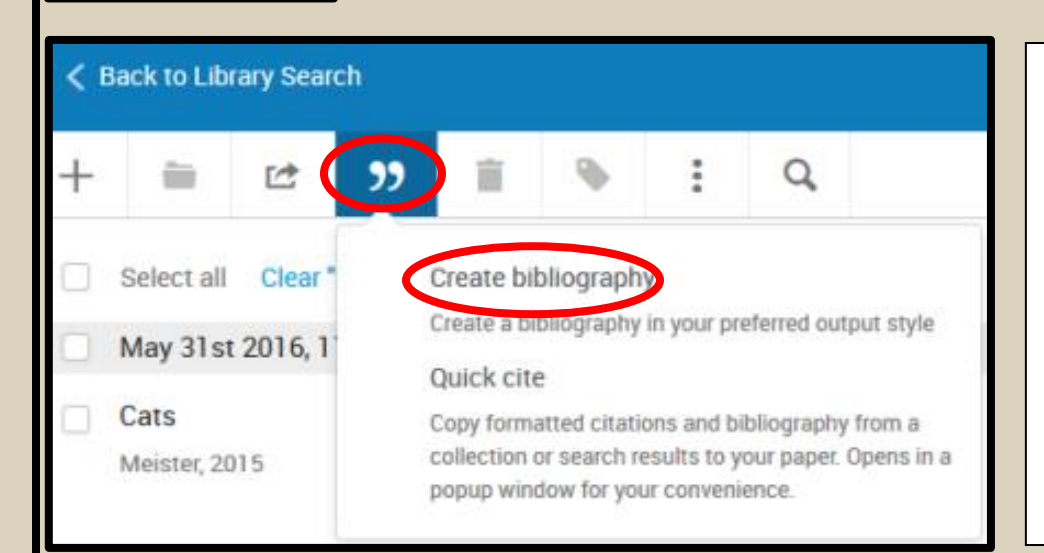

## **Creating a Bibliography**

**You must be logged into RefWorks to create a bibliography from items saved to RefWorks.** 

**First, access the folder and then select individual citations by clicking the boxes to the left of the items. Or, you may click on "Select All" above the list to select all items in the folder.** 

**Then, click the apostrophe shown above the list.** 

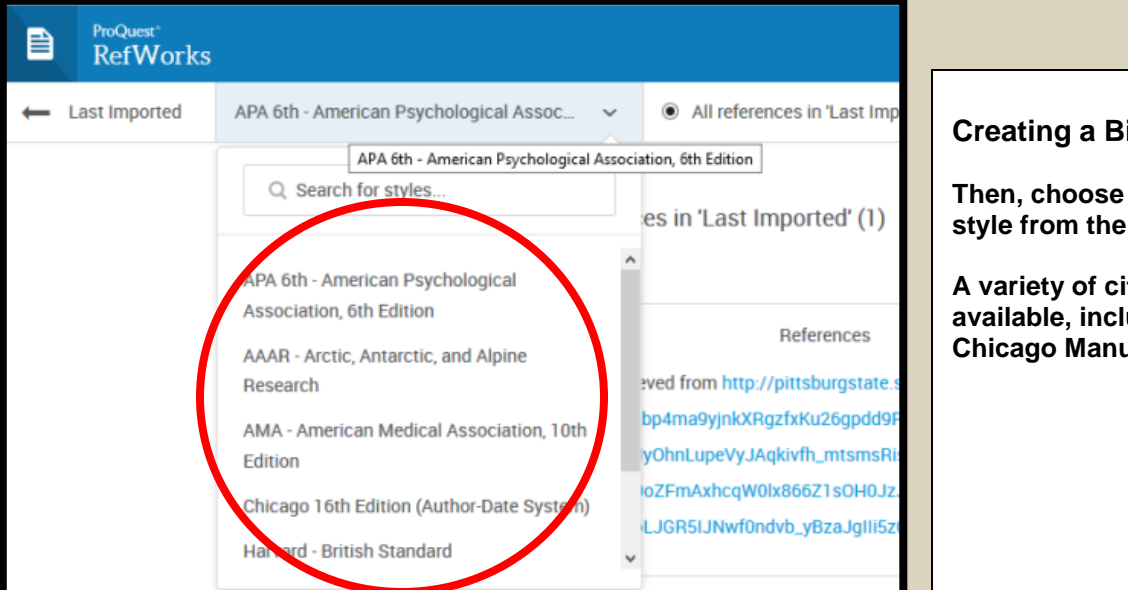

#### **Creating a Bibliography**

**Then, choose the desired citation style from the list shown.** 

**A variety of citation styles are available, including MLA, APA, and Chicago Manual of Style.**

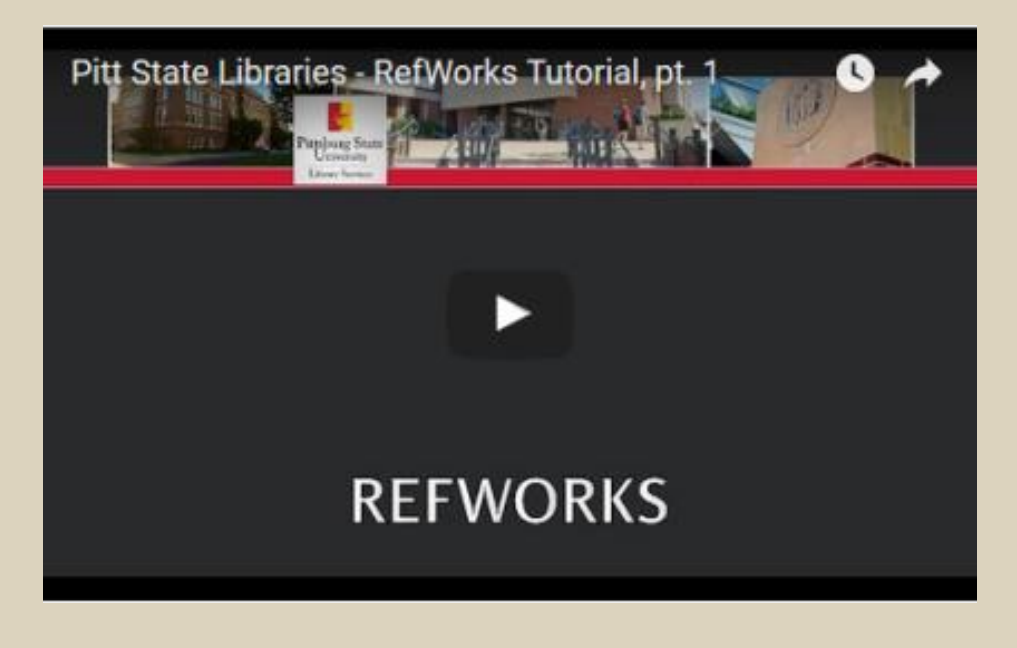

**Feel free to access our YouTube tutorials about RefWorks and other topics.** 

**<https://www.youtube.com/user/axelibraryreference>**

**For more information or assistance, please contact Axe Library at 620-235-4894.**

**PDF Copy of This Handout Available at: [http://libguides.pittstate.edu/research\\_and\\_citation\\_tools](http://libguides.pittstate.edu/research_and_citation_tools)**